## **آموزش پیاده سازی و شبیه سازی فیبوی**

## **ATP**

**بر روی برنامه مفید تریدر و متا تریدر**

و با سالم خدمت دوستان و عزیزان روشی که خدمت شما عنوان می شود جایگزینی مناسبی برای پیاده سازی فیبوی زمانی سه نقطه یا بر روی پلتفرم مفید تریدر و همچنین متا تریدر مباشد که امکان استفاده از این دو ابزار در تحلیل زمانی امکان پذیر میگردد .و بدین ترتیب کسانی که مشکل استفاده از برنامه داینامیک تریدر را دارند میتوانند از این روش تحلیل های خود را در برنامه های مفید تریدر و متا تریدر انجام دهند .

روش کار به این صورت است که :

こくてきこくてきこくできこくできこくできこくできこくできこくできこくことこく

در ابتدا بنا به استراتزی و نحوه تحلیلتان از چارت ْ در صد های مناسبی را به پارامترهای فیبوی زمانی اضافه کرده و یا در صد ترازها را عوض کنید . این کار بر روی ابزار تحلیل زمانی بر رومی مفید تریدر یا متا تریدر انجام میشود . زیر فرض بر این است که ما برنامه داینامیک تریدر را نداریم

به عنوان نمونه بنده لول های این ابزار را به این صورت عوض کردم و درصد های جدید اضافه کردم . سعی بر این باشد که درصدهایی که به این ابزار میدهید با برنامه داینامیک مطابقت داشته باشد .

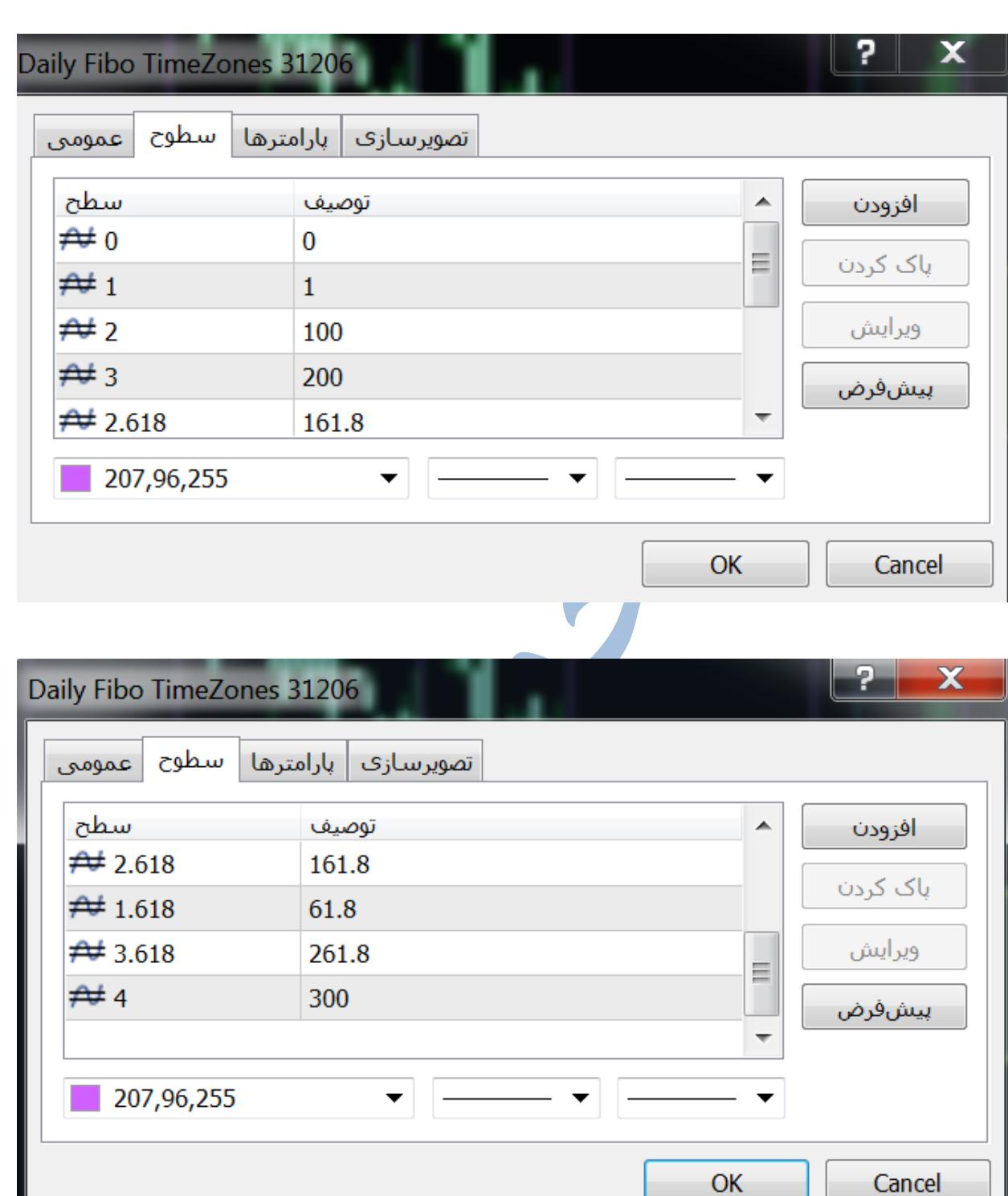

به این ترتیب این ابزار برای شروع کار اماده میشود

نمادی رو که مایل به تحلیل آن هستید را در مفید تریدر باز کرده و و هرسه پیوت را مشخص میکنم ولی در مرحل اول به دو پیوت اول نیاز داریم . چارت زیر نمودار پترول هست که میخواهیم هر دو ابزار تحلیل زمانی را روی آن پیاده کنیم.

هر سه پیوت رو از قبل مشخص میکنم و ابزار زمانی دو نقطه را بر دو پیوت اول ) کف- به سقف ( میزنم . تاریخ پیوتها به ترتیب در شکل معلوم میباشد.

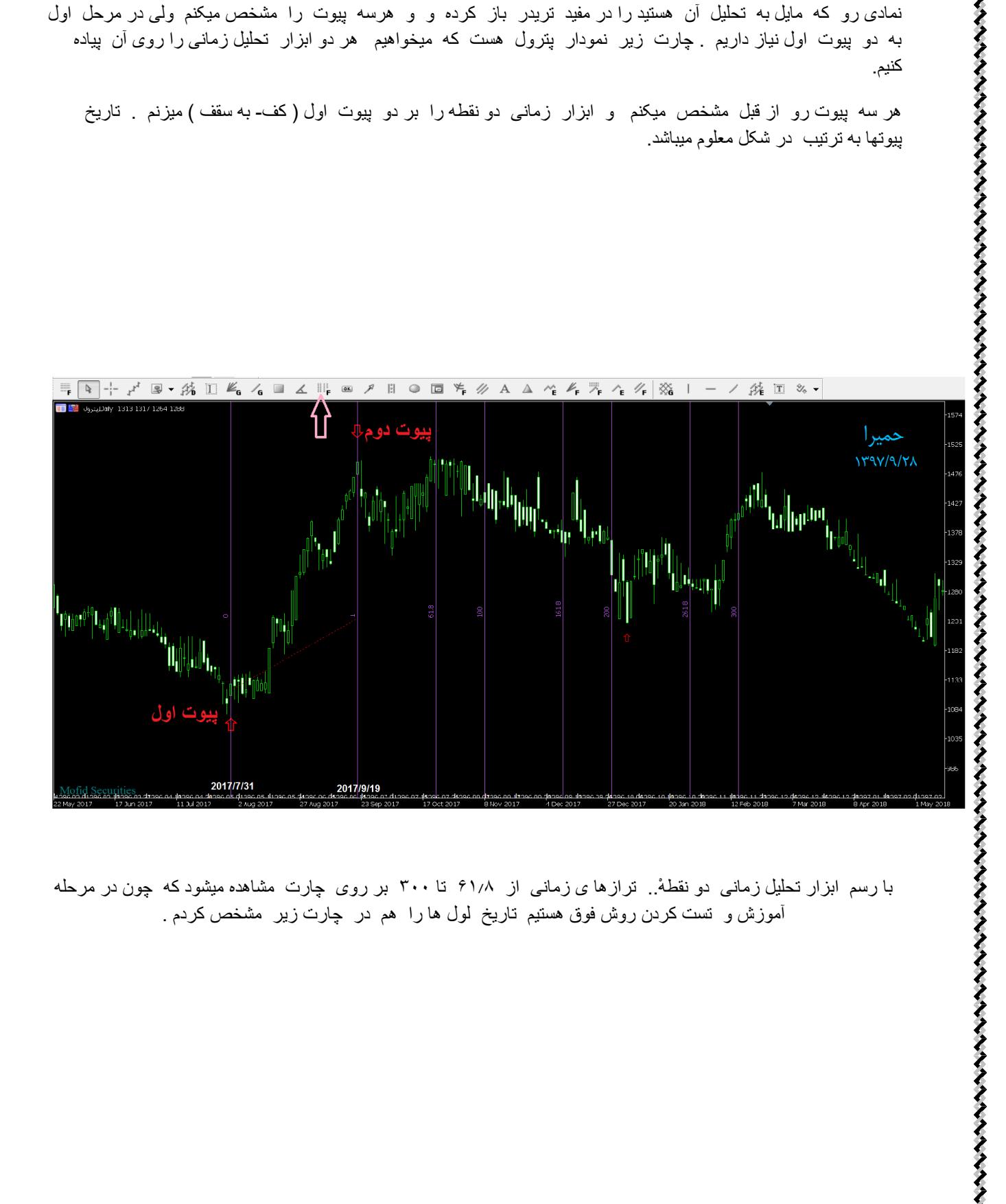

با رسم ابزار تحلیل زمانی دو نقطه..ْ ترازها ی زمانی از ۶۱.۸ تا ۳۰۰ بر روی چارت مشاهده میشود که چون در مرحله آموزش و تست کردن روش فوق هستیم تاریخ لول ها را هم در چارت زیر مشخص کردم .

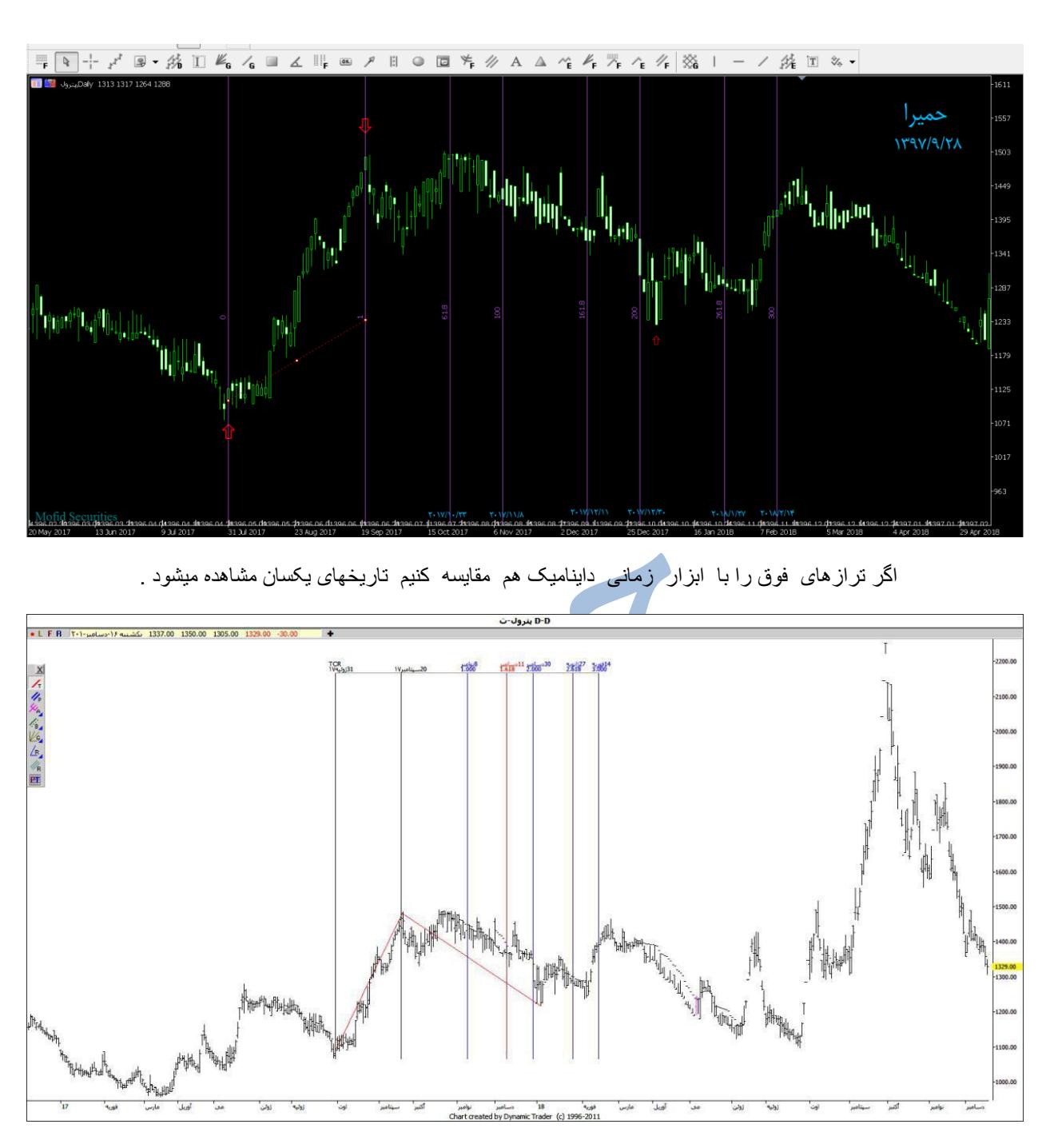

کار ما در این مرحله با فیبوی زمانی دو نقطه تمام شد

اما برای پیاده کردن ترازهای فیبوی زمانی ۳ نقطه یا

## ATP

کافیست مراحل زیر را به ترتیب انجام دهیم . ابتدا خود ابزار تحلیل زمانی ۲ نقطه رو بدون اینکه فاصله پیوتهای اول و دوم تغییر کند از محل خود جدا کرده و سپس ..خط دوم فیبو را روی پیوت سوم قرار میدهیم . طبق توضیح در متن شکل زیر :

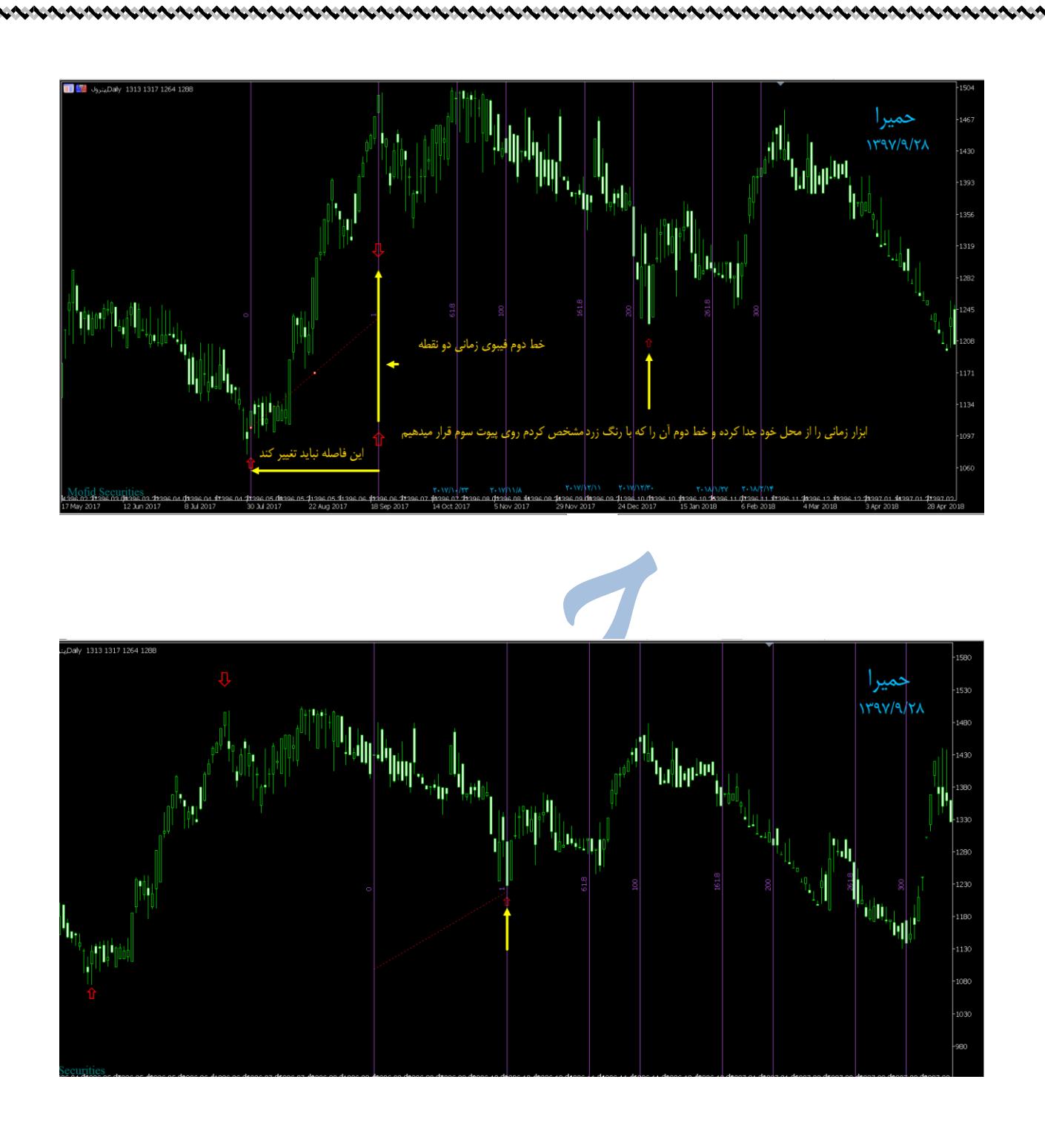

به دنبال این جابجایی ْ تمام ترازهای فیبوی زمانی نیز جابجا میشوند . حال در این حالت محل جدید فیبوها به عنوان ترازهای فیبوی سه نقطه یا همان

ATP

محسوب میشوند . در شکل زیر ترازهای

و تاریخ های مربوط به ترازها دیده میشوند . برای سهولت بررسی ترازهایی که به عنوان

## ATP

محسوب شده اند را با خطوط عمودی نقطه چین مشخص کرده ام .

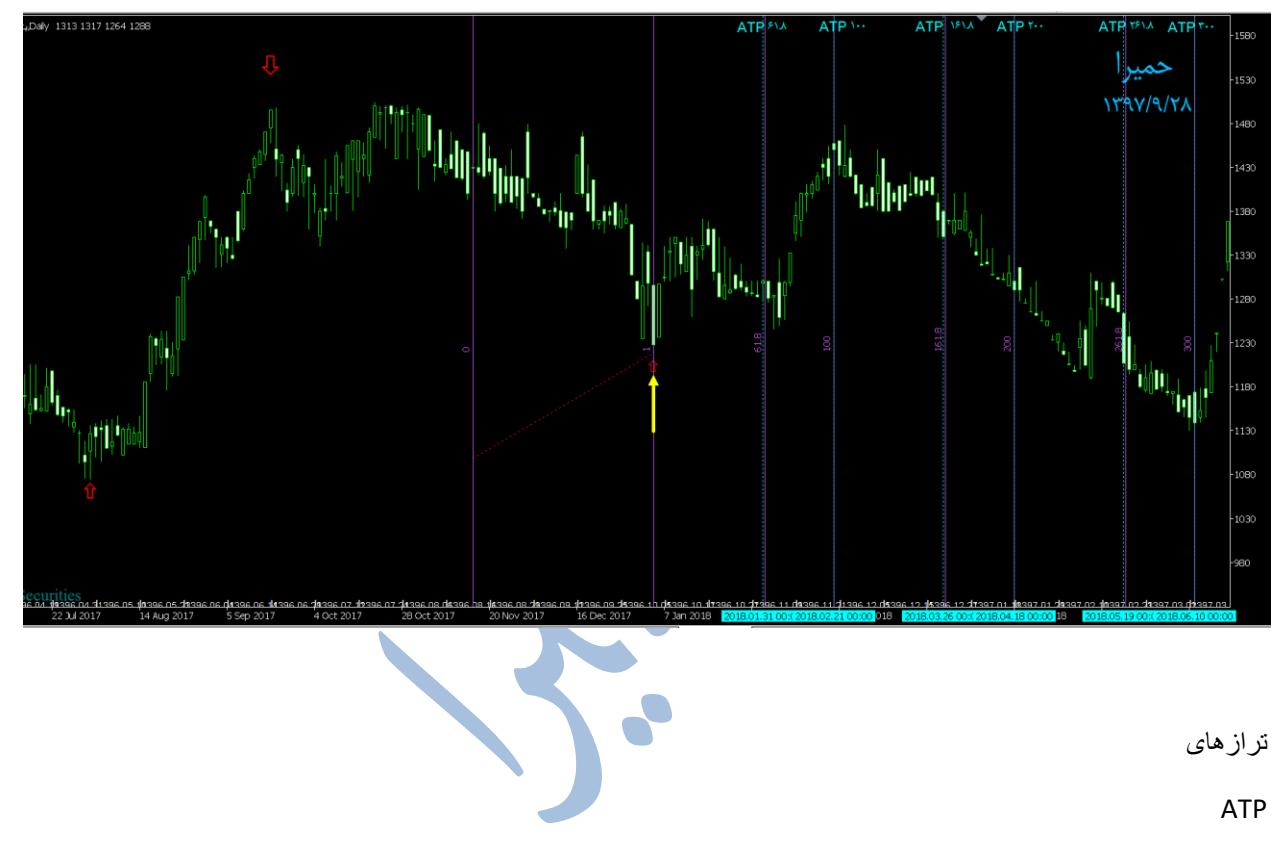

بر روی مفید تریدر را با برنامه داینامیک مقایسه کنیم یکسان بودن تاریخ ترازها کامال مشخص میشود

توجه فرمایید که تراز 61.8 در ابزار زمانی داینامیک شکل زیر وجود ندارد . از تراز ۱۰۰ به بعد مقایسه شود

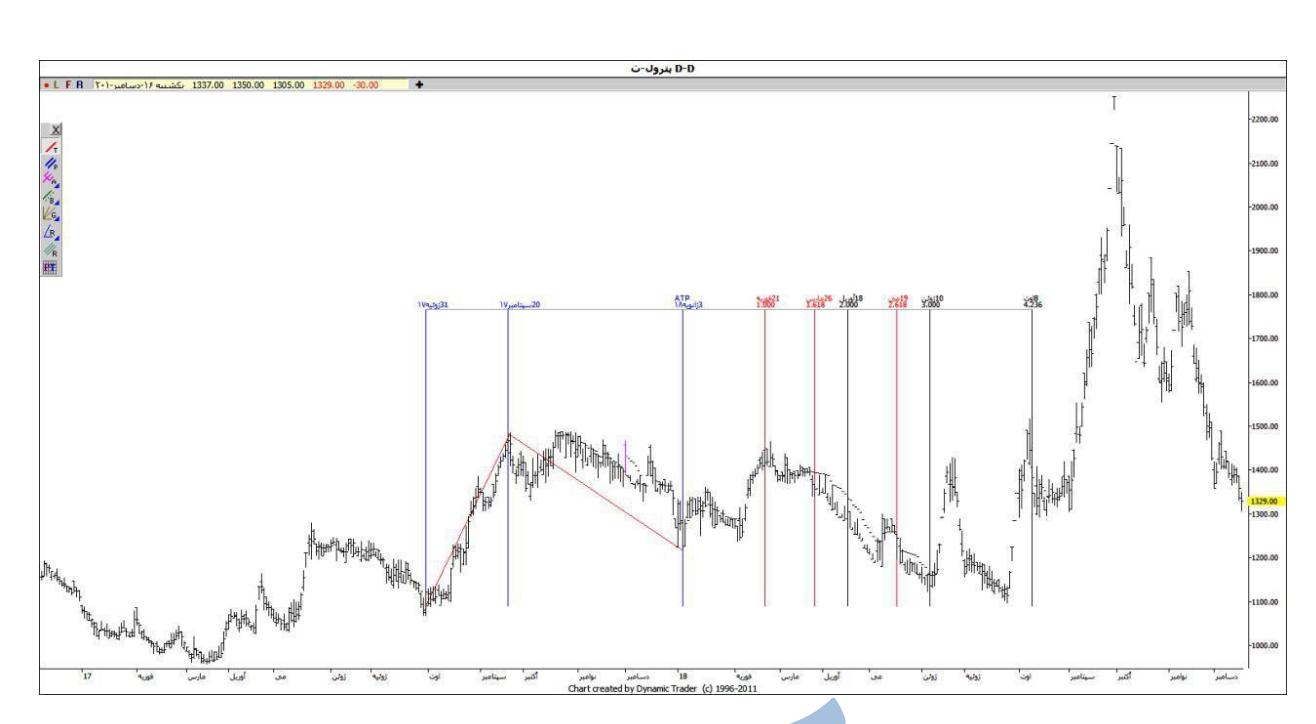

.....در مرحله اخر ابزار تحلیل زمانی دو نقطه را به محل قبلی خود برمیگردانیم . مالحظه میکنید که خطوط بنفش رنگ همان ترازهای فیبوی دو نقطه و خطوط نقطه چین آبی رنگ همان ترازهای فیبوی سه نقطه میباشند . که با توجه به همپوشانی های این دو ابزار یا نزدیکی ترازهای این دو ابزار تحلیل زمانی قویتری خواهیم داشت.

からないということからいいからないということをしているのから、それは、そのことになるのでもないのから、それは、そのことになるので、そのことになるので、それは、それは、そのことになるので、それは、その

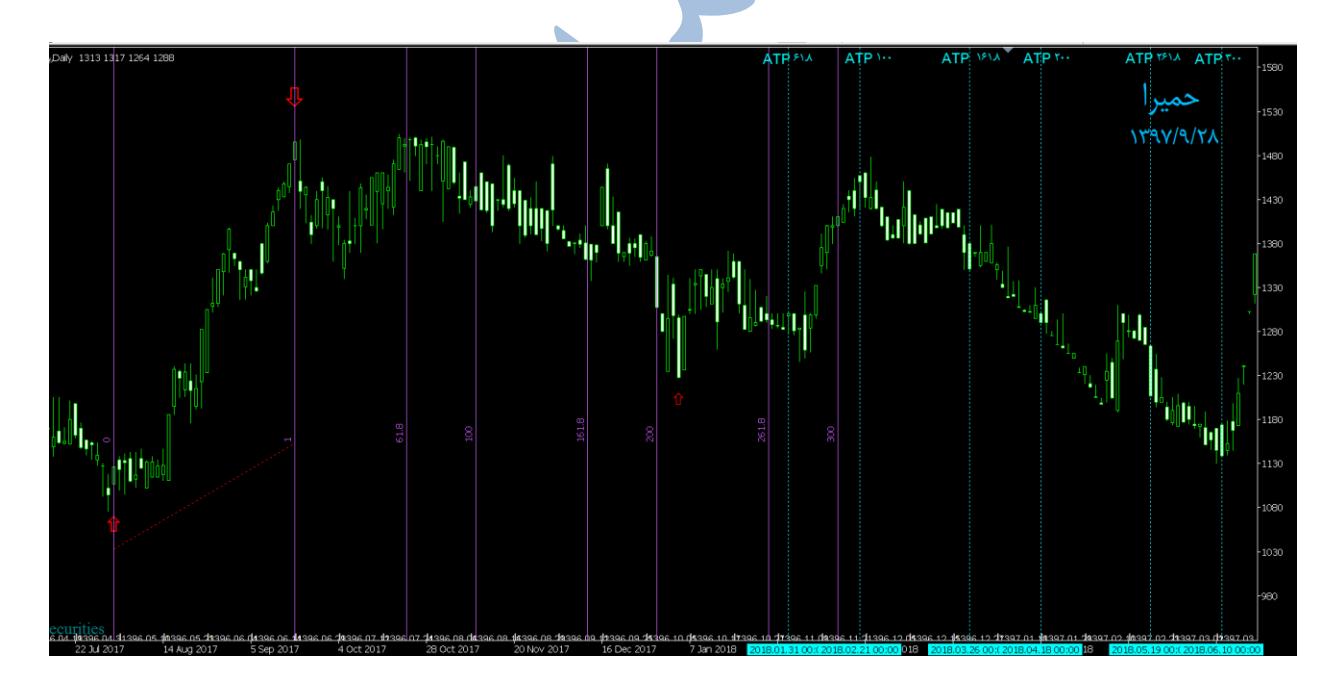

در پناه خداوند متعال

موفق و پیروز باشید

حمیرا